# TelePresence Touch سمللا ةحول حبصت ريغ LCD ةشاشب ةدوزملا ةصوب 8 ساقم ةبيجتسم  $\mathbf{r}$

## المحتويات

المقدمة المتطلبات الأساسية المتطلبات المكونات المستخدمة معرفات الأجزاء من Cisco (Tandberg (TAN أرقام المشكلة الأعراض فحص مراج<u>عة مستشعر اللمس</u> الحل

## المقدمة

يوضح هذا المستند كيفية إستعادة الوظائف إلى لوحة لمس LCD بتقنية TelePresence من Cisco مقاس 8 بوصة عندما لا تكون قابلة للمس بعد تنظيفها باستخدام نسيج أو قماش رطب.

## المتطلبات الأساسية

#### المتطلبات

لا توجد متطلبات خاصة لهذا المستند.

#### المكونات المستخدمة

تستند المعلومات الواردة في هذا المستند إلى إصدارات البرامج والمكونات المادية التالية:

#### معرفات الأجزاء من Cisco

- CTS-CTRL-DV8 ●
- CTS-CTRL-DVP8 ●

CTS-CTRL-DVC8 ●

### (Tandberg (TAN أرقام

- 800-38887-01 ●
- 800-38886-01 ●
- 800-38885-01 •
- 800-38887-02 •
- 800-38886-02 ●
- 800-38885-02 •

تلميح: يقع رقم الطراز TAN في الزاوية العلوية اليمنى على الجزء الخلفي من منتج مقاس 8 بوصة الذي يعمل باللمس.

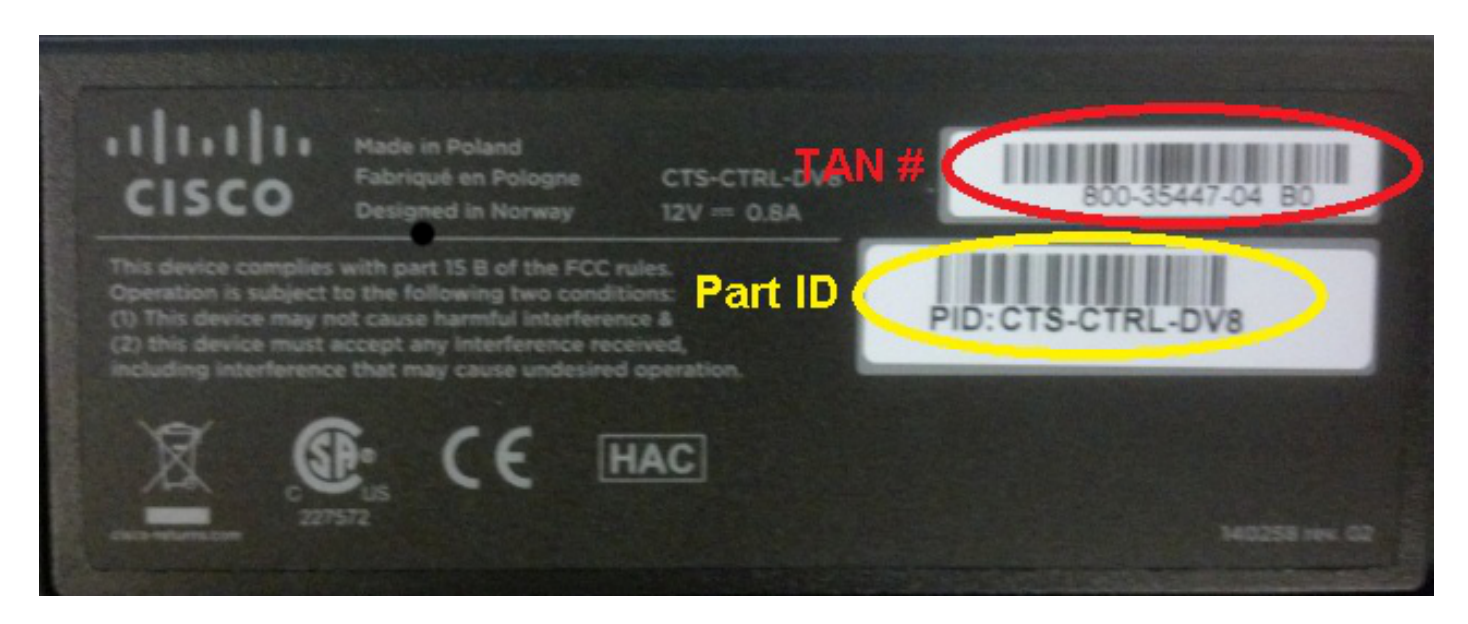

## المشكلة

بعد تنظيف منتج اللمس المزود بشاشة مقاس 8 بوصة باستخدام نسيج أو قماش مبتل، تصبح لوحة اللمس LCD (الشاشة) غير مستجيبة للمس الذي بحوزتك. يحدث هذا لأن مستشعر اللمس الجديد لا يقوم بإعادة الضبط بشكل صحيح.

### الأعراض

فيما يلي قائمة بالأعراض التي قد تواجهها عند حدوث هذه المشكلة:

إذا كان النظام في وضع الاستعداد، لا يتم إضاءة شاشة LCD، ولا يمكن تنشيطها.

قد يتم أو لا يتم إضاءة شاشة LCD ولوحة الصوت وكتم الصوت وعلامة التعجب. ●

لم يتم إضاءة شاشة LCD، كما تم إضاءة مصابيح الصوت والصوت. ●

● لا تستجيب لوحة اللمس عند لمسها.

### فحص مراجعة مستشعر اللمس

تحدث المشكلة الموضحة في هذا المستند فقط مع مراجعة مستشعر اللمس الجديد لأرقام TAN الموضحة في قسم المتطلبات الأساسية بهذا المستند. لا تحدث المشكلة مع مراجعة مستشعر اللمس السابق أو القديم.

أكمل الخطوات التالية للتحقق من مراجعة مستشعر اللمس لمنتج Touch مقاس 8 بوصة باستخدام CLI) واجهة سطر الأوامر):

قم بتسجيل الدخول عبر بروتوكول Secure Shell (SSH) او Telnet (في حالة تمكينها) إلى برنامج ترميز 1. TelePresence الذي يتم توصيل منتج اللمس مقاس 8 بوصة به. تأكد من تسجيل الدخول باستخدام حساب مستخدم له امتيازات إدارية.

أدخل الأمر xstatus الخاص بالأجهزة الطرفية المتصلة لعرض قائمة بالأجهزة الطرفية المتصلة بجهازك. .2

لتحديد الجهاز الذي يمثل لوحة اللمس، ابحث عن **الكتابة: لوحة اللمس**. الرقم الموجود على يسار **الكتابة:** يشير3. إلى رقم الجهاز. في حالة وجود جهاز واحد فقط في القائمة، يكون رقم الجهاز المتصل هو .1001

4. ادخل الأمر xStatus Trial Peripherals ConnectedDevice <device number> HardwareInfo، مع رقم الجهاز الذي تم العثور عليه في الخطوة السابقة (1001 xstatus Trial Peripherals ConnectedDevice HardwareInfo، على سبيل المثال).

بمجرد اكتمال هذه الخطوات، تتلقى مخرجات مماثلة لهذا:

```
"s Experimental Peripherals ConnectedDevice 1001 HardwareInfo: "101650*
                                                      end **
```
OK

ملاحظة: مع تنقيح جهاز إستشعار اللمس السابق أو القديم، يظهر الناتج "101650". مع مراجعة مستشعر اللمس الجديد الذي معرض للأعراض الموصوفة في هذا المستند، يظهر الإخراج "-101654x".

# الحل

لحل هذه المشكلة، قم بإعادة تمهيد المنتج الذي يعمل باللمس مقاس 8 بوصة. يؤدي ذلك إلى تشغيل إعادة ضبط مستشعر اللمس، وإصلاح المشكلة.

توصي Cisco بتنظيف لوحة اللمس LCD مقاس 8 بوصة المزودة بألياف دقيقة جافة أو نسيج/قماش مماثل لها.

ملاحظة: تجري شركة Cisco بحوثا لإنشاء إصلاح لقضية إعادة الضبط هذه بعد تنظيف منتج Touch مقاس 8 بوصة باستخدام نسيج أو قماش رطب لإصدارات البرامج المستقبلية. وثقت هذا في cisco بق id [.CSCul83650](https://tools.cisco.com/bugsearch/bug/CSCul83650) ةمجرتلا هذه لوح

ةي الآلال تاين تان تان تان ان الماساب دنت الأمانية عام الثانية التالية تم ملابات أولان أعيمته من معت $\cup$  معدد عامل من من ميدة تاريما $\cup$ والم ميدين في عيمرية أن على مي امك ققيقا الأفال المعان المعالم في الأقال في الأفاق التي توكير المالم الما Cisco يلخت .فرتحم مجرتم اهمدقي يتلا ةيفارتحالا ةمجرتلا عم لاحلا وه ىل| اًمئاد عوجرلاب يصوُتو تامجرتلl مذه ققد نع امتيلوئسم Systems ارامستناه انالانهاني إنهاني للسابلة طربة متوقيا.